# CI-OBD-SY3

# **Rear-view camera input compatible with Ford Sync3**

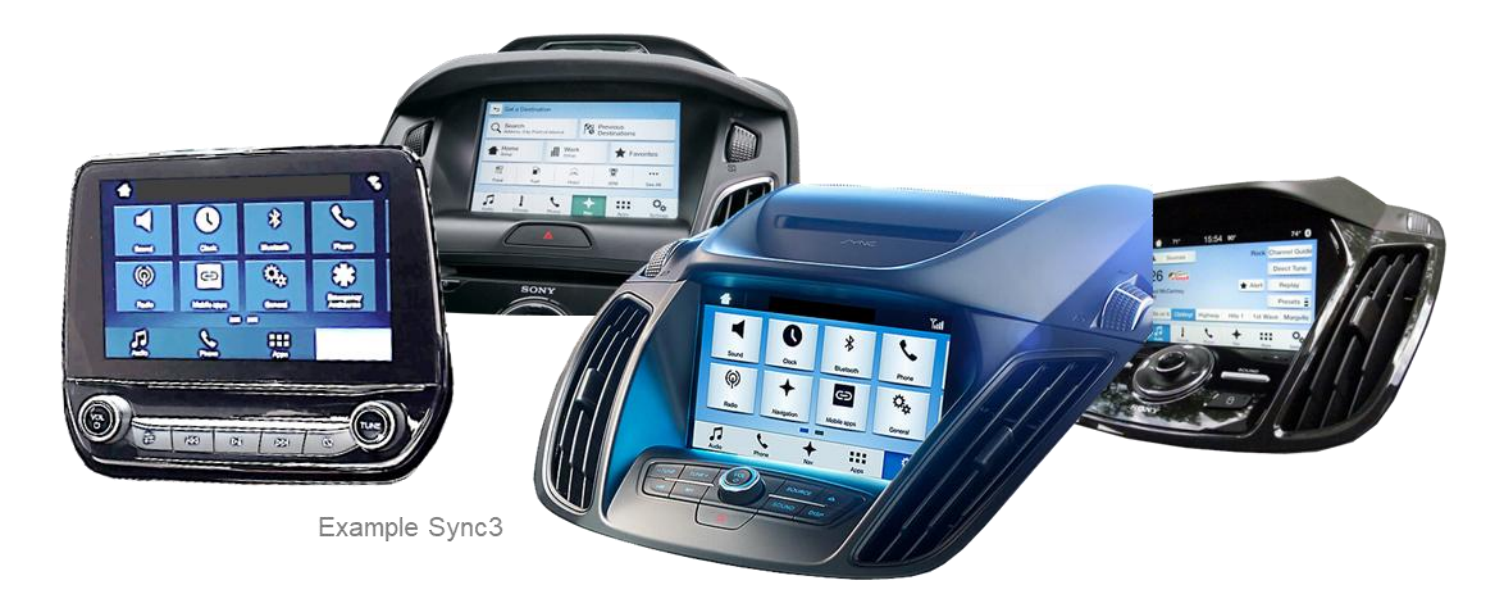

### **Delivery contents**

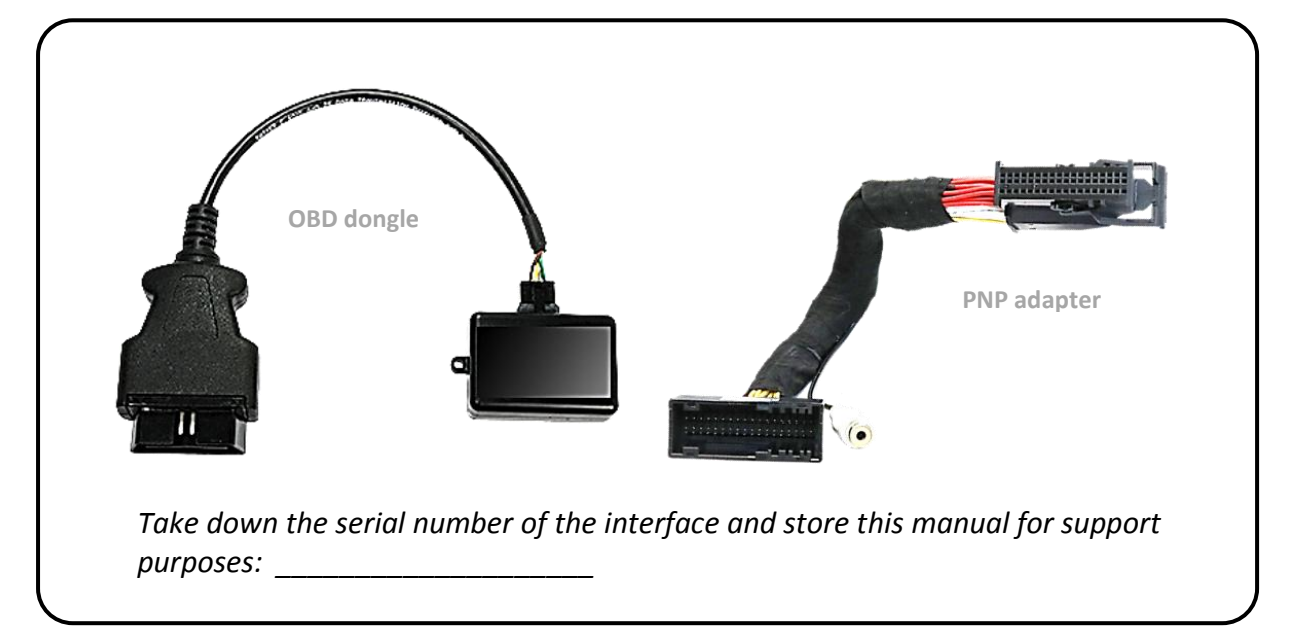

## **Legal Information**

Changes/updates of the vehicle's software can cause malfunctions of the interface. We offer free software-updates for our interfaces for one year after purchase. To receive a free update, the interface must be sent in at own cost. Labour cost for and other expenses involved with the software-updates will not be refunded.

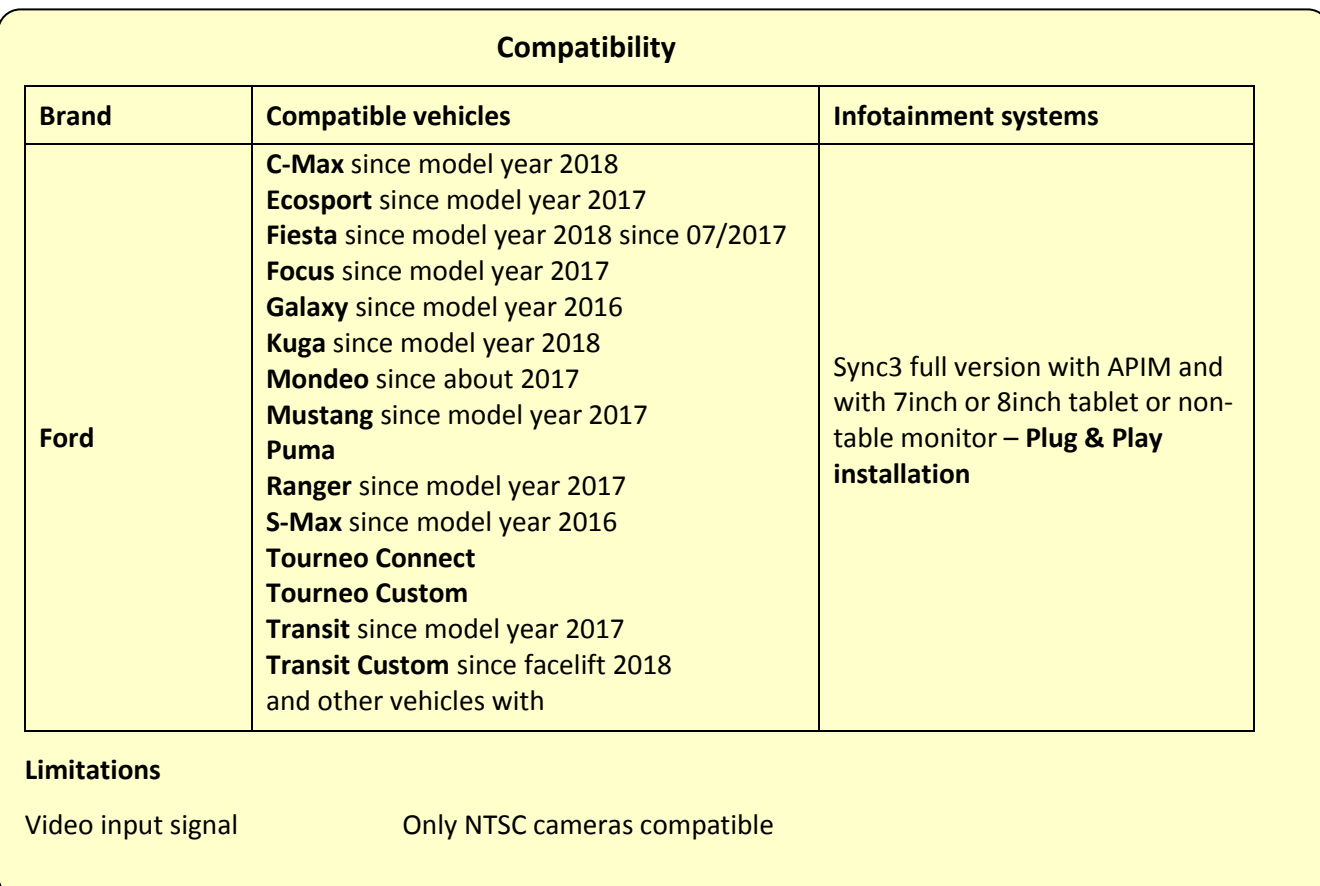

## **Check compatibility of vehicle and accessories**

### **Camera coding**

- 1. Locate the OBD port and take away the cover
- 2. Turn the key to the ON position (do not start the engine) and turn off the head lights
- 3. Turn on the radio and wait until it is in its normal operation
- 4. Plug in the OBD dongle into the OBD port
- 5. Wait until you see a solid GREEN LED then remove the OBD dongle from the OBD port
- 6. Turn the key to the OFF position, remove key, open driver door then close it again.
- 7. Open the driver door, start the engine and put the gear in REVERSE. If a camera is connected, you will see the camera image on the monitor. If no camera is connected, within 20 seconds since putting the gear in reverse, the radio screen will switch to a blue screen with the message "Service Rear Vision System". This means that the RVC was coded successfully.

To reverse the coding repeat steps 1.-7.

#### **Notes:**

- $\triangleright$  After disconnecting the factory 54pin factory harness, it may take up to 2 minutes for the radio to perform self-diagnostic and reboot.
- $\triangleright$  After the first use, the OBD dongle is personalized to this vehicle and can be used unlimited times to code or reverse coding on this vehicle.

### **LED information**

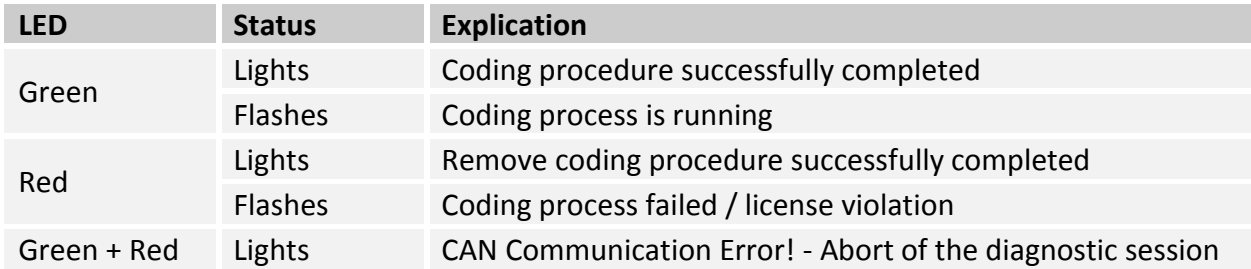

**Note:** View of internal LED is possible through the small opening in housing of the OBD dongle

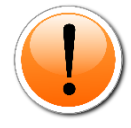

:

**Attention:** Only proceed with further installation steps after the following confirmation of successful coding has taken place.

**Engage reverse gear -** a change of the factory image to blue-screen follows. **Disengage reverse gear - a** change from the Bluescreen to factory screen follows (possibly in conjunction with a displayed message).

## **Connection of the 54pin PNP adapter cable**

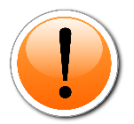

As the reverse gear light's power supply isn't Voltage stable all the time, an ordinary open relay (e.g AC-RW-1230 with wiring AC-RS5) or filter (e.g. AC-PNF-RVC) is required. The diagram below shows the connection type of the relay.

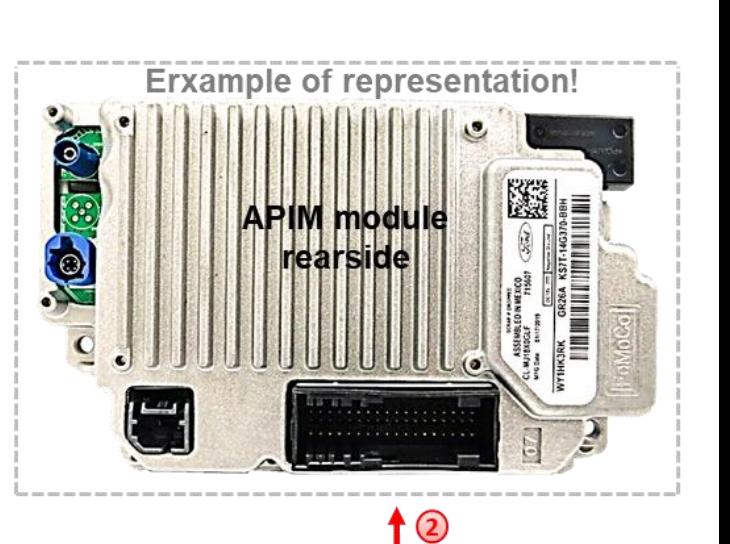

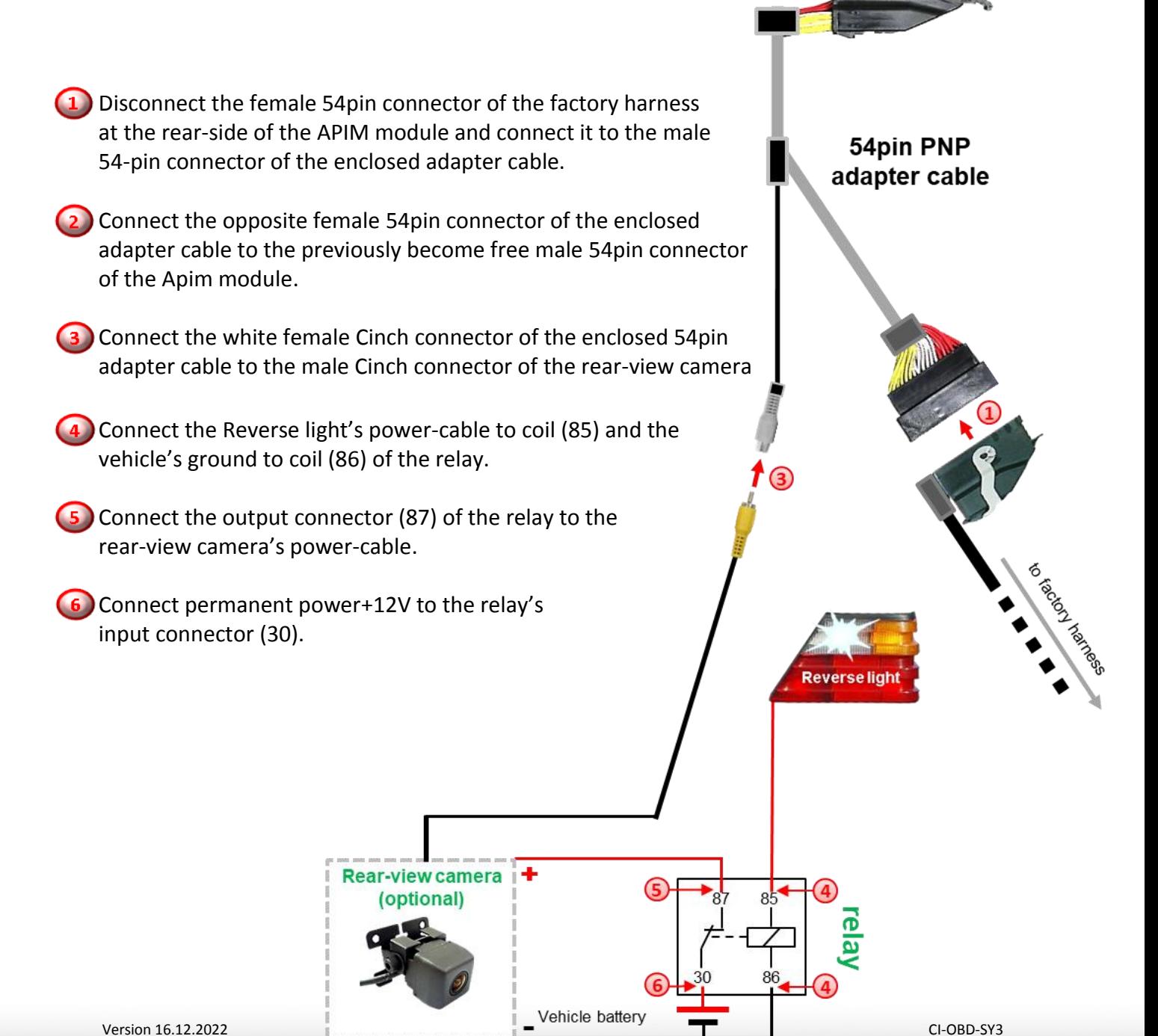

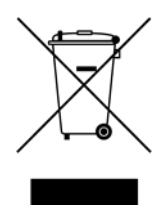

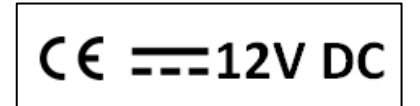